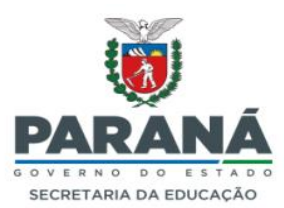

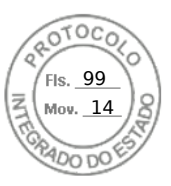

# **INSTRUÇÃO NORMATIVA Nº 02/2023 – CDE/DNE/DPGE/SEED**

Normatiza os procedimentos para emissão de Relatório Final nas instituições de ensino vinculadas ao Sistema Estadual de Educação do Paraná.

A Diretoria de Gestão e Planejamento Escolar por meio do Departamento de Normatização Escolar e da Coordenação de Documentação Escolar no uso de suas atribuições e considerando:

• a Lei Federal nº 9394/96, que institui as Diretrizes e Bases da Educação Nacional;

• a Deliberação nº 09/2021-CEE, de 29/11/2021;

• as Deliberações nº 03/2006, nº 02/2007, nº 02/2009, nº 03/2013, nº 03/2022, nº 02/2014, nº 02/2016, nº 10/2021, nº 11/2021 e nº 09/2021 e o Parecer nº 407/2011 -CEE/CEB, todos do Conselho Estadual de Educação do Paraná;

que o Relatório Final é um documento oficial que reproduz a vida escolar dos estudantes de todo o Sistema Estadual de Ensino nos cursos do Ensino Fundamental e Médio, Educação Profissional Técnica de Nível Médio (Integrado e Subsequente), Formação de Docentes da Educação Infantil e dos Anos Iniciais do Ensino Fundamental, na modalidade Normal, em nível Médio e Educação de Jovens e Adultos – EJA (Fase I, Fase II e Ensino Médio), e registra fielmente o resultado da vida escolar da turma/curso no término do período letivo de cada curso (semestral, anual, etc);

• a necessidade de orientar as instituições de ensino quanto ao correto registro para emissão dos Relatórios Finais.

# **INSTRUI:**

# **I- INSTITUIÇÕES DE ENSINO QUE UTILIZAM O SERE/SEJA**

## **1. Emissão do Relatório Final e prazo de entrega**

Após o fechamento do cálculo do resultado final, gerar o Relatório Final e disponibilizá-lo no Sistema até o prazo limite determinado anualmente por esta CDE/DNE/DPGE/SEED.

## **2. Dados da instituição de ensino**

A secretaria escolar deve verificar se o nome da instituição de ensino está de acordo com a última Resolução registrada na Vida Legal da instituição (VLE). Caso haja necessidade, solicitar correção ao Núcleo Regional de Educação.

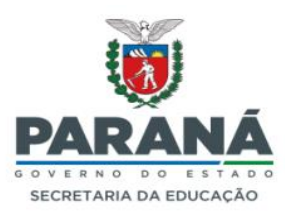

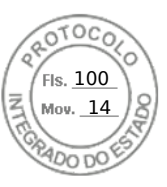

## **3. Atos Oficiais**

### **3.1 No SERE**

**a)** Para as instituições de ensino que ofertam Educação Infantil (Pré-Escola), Anos Iniciais do Ensino Fundamental e Educação de Jovens e Adultos – Fase I, o Sistema emitirá automaticamente no Campo Ato Oficial do Curso, o ato de autorização/renovação de autorização do curso.

**b)** Para as instituições de ensino que ofertam Anos Iniciais e Finais do Ensino Fundamental ou apenas os Anos Finais do Ensino Fundamental, e/ou o Ensino Médio, e/ou EJA Fase II, e/ou EJA Ensino Médio, e/ou a Educação Profissional Técnica de Nível Médio e/ou o curso de Formação de Docentes na modalidade Normal, o Sistema emitirá automaticamente no Campo Ato Oficial do Curso, o número do ato de reconhecimento ou renovação do reconhecimento do curso.

### **3.2 No SEJA**

Somente as instituições/curso que ainda estão autorizadas à utilizar o SEJA, registrar no Campo Autorização de Funcionamento do Estabelecimento, o número do ato de Autorização do primeiro curso ofertado. Caso a instituição de ensino já possua Credenciamento para oferta de Educação Básica, deverá registrar o número da Resolução de Credenciamento: Ato/ano - DOE dia/mês/ano. No Campo Reconhecimento do Curso, registrar o Reconhecimento do curso: Ato/ano - DOE dia/mês/ano. No Campo Renovação do Reconhecimento do Curso, registrar a Renovação do Reconhecimento do curso Ato/ano - DOE dia/mês/ano, quando houver.

#### **4. Registro das disciplinas**

#### **4.1 No SERE**

As disciplinas, o número de aulas semanais e o total de horas do período letivo deverão estar registradas conforme a Matriz Curricular do Sistema de Administração Escolar - SAE. Havendo qualquer divergência entre a Matriz Curricular do SAE e a do SERE, a secretaria escolar da instituição de ensino deverá solicitar ao Núcleo Regional de Educação as correções necessárias, antes de carregar o registro de notas do período letivo.

#### **4.2 No SEJA**

As disciplinas não são registradas no Relatório Final. A secretaria escolar deverá conferir o registro da data de conclusão da última disciplina do curso e registrar no Relatório Final.

## **5. Dados do estudante**

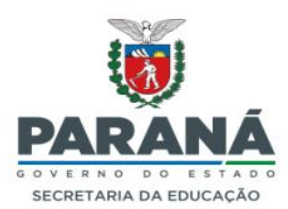

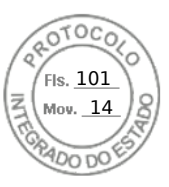

Registrar o nome completo e por extenso, observando as exigências de operação do Sistema. O registro do nome do estudante deve ser preenchido de acordo com a Certidão de Nascimento, Casamento ou Carteira de Identidade. É necessária a observância rigorosa de acentuação, número de caracteres e data de nascimento, uma vez que o acréscimo de letras no nome do estudante, acentuação incorreta, abreviações e dados incorretos geram divergência no Sistema, o que poderá atribuir novo(s) CGM(s) para um mesmo estudante.

### **6. Carga horária**

### **6.1 No SERE**

A carga horária da Matriz Curricular aprovada será carregada no Campo Total de Horas do período letivo, do Sistema de Avaliação, conforme regra de cálculo inserida pelo SERE.

### **6.2 No SEJA**

O Sistema registrará automaticamente o total de horas-aula e o total de horas do curso, conforme Matriz Curricular organizada por disciplina.

### **7. Resultado**

## **7.1 No SERE**

Após o cálculo do resultado de uma turma, o Sistema processará e emitirá os resultados do período letivo, por extenso.

Na Educação Infantil, o Sistema emitirá no Campo Resultado Final: PC. No Campo Observações, o Sistema registrará automaticamente: PC - Progressão Continuada. Educação Infantil, conforme Resolução nº 05/2009 - CNE/CEB e Deliberação nº 02/2014 - CEE.

No Ensino Fundamental, Ciclo Contínuo, Modalidade Educação Especial para estudantes que obtiveram êxito, o Sistema emitirá no Campo Resultado Final: PC. No Campo Observações, o Sistema registrará automaticamente: PC – Progressão Continuada – Parecer nº 07/2014 - CEE/CEIF/CEMEP.

Na Fase I - EJA Etapa Única da Modalidade Educação Especial, o Sistema emitirá no Campo Resultado Final: Aprovado/Reprovado/Transferido. No Campo Observações, o Sistema registrará automaticamente: Parecer nº 07/2014 - CEE/CEIF/CEMEP.

## **7.2 No SEJA**

O Sistema emitirá automaticamente a data de conclusão da última disciplina.

## **7.3 Registro de Situações Especiais**

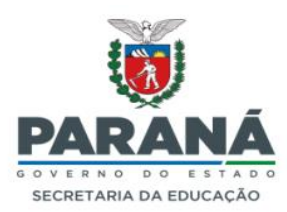

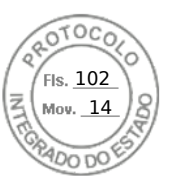

#### **a) Estudante desistente**

O Sistema emitirá no Campo Resultado DESISTENTE: O estudante matriculado será considerado desistente somente no final do periodo letivo, antes do cálculo final, exceto quando for maior de 18 anos e abdicar da vaga, assinando a Declaração de Desistência de Vaga.

### **b) Estudante transferido em curso**

O Sistema registrará no Campo Resultado: Transferido.

## **c) Estudante reprovado por frequência**

O Sistema emitirá no Campo Resultado: Reprovado por frequência, no caso de estudante que frequenta as aulas até o término do período letivo, mas ultrapassa 25% de faltas sobre o total da carga horária da série, mesmo tendo obtido média para aprovação em todos os componentes curriculares.

## **d) Estudante aprovado por Conselho de Classe**

O Sistema registrará o resultado **Aprovado**. Não poderá ser registrada no Relatório Final a informação "Aprovação por Conselho de Classe".

### **8. Organização por ciclo e organização seriada com avaliação por meio de Parecer Descritivo**

## **8.1 No SERE**

Após o preenchimento do Sistema de Avaliação pelo Núcleo Regional de Educação, será gerado automaticamente o registro do resultado no Relatório Final.

#### **9. Ensino Religioso**

Não efetuar registro no Campo Observações.

## **10. Adaptação e Integralização**

No caso de Adaptação, para as disciplinas da Base Nacional Comum/Formação Geral Básica ou Integralização, para as disciplinas da Parte Flexível Obrigatória/Itinerário Formativo, registrar no Sistema SERE a disciplina, série/ano a que se refere a Adaptação ou Integralização e o resultado final obtido pelo estudante.

Nos cursos integrados e subsequentes da Educação Profissional Técnica de Nível Médio e na modalidade de Educação de Jovens e Adultos da rede estadual não é permitido realizar Adaptação das disciplinas da Parte Flexível Obrigatória e do Itinerário Formativo.

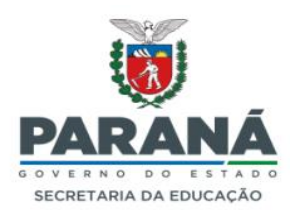

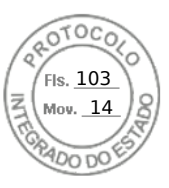

## **11. Progressão Parcial, Classificação e Reclassificação**

Registrar conforme Instrução Normativa nº 02/2022 - CDE/DNE/DPGE/SEED. Nos cursos integrados e subsequentes da Educação Profissional Técnica de nível médio e na modalidade Educação de Jovens e Adultos da rede estadual não é permitido realizar Progressão Parcial das disciplinas da Formação Específica.

## **12. Regularização de Vida Escolar**

Registrar conforme Instrução nº 04/2022 – CDE/DNE/DPGE/SEED.

# **13. Equivalência e Revalidação de Estudos realizados no exterior**

**13.1** Estudante com estudos incompletos do Ensino Fundamental e Médio

## **No SERE**

Registrar a adaptação realizada na função própria do SERE. O Sistema trará automaticamente os resultados no relatório específico de adaptação da série em que o estudante estiver matriculado.

**13.2** Estudante com estudos completos do Ensino Fundamental e Médio

## **No SERE**

Registrar a revalidação na função própria do SERE no ano em que foi realizada. O Sistema emitirá Relatório Final específico de Revalidação. O nome do estudante constará no Relatório Final de Revalidação.

## **14. Mudança de nome do estudante**

Após a inclusão da alteração do nome do estudante, o Sistema emitirá automaticamente o nome do estudante precedido de asterisco (\*) e no Campo Observações, a informação:

CGM – nome anterior mudou de nome a partir de  $\frac{1}{2}$ 

## **15. Aproveitamento de Estudos**

Curso de Educação Profissional Técnica de Nível Médio e EJA: Obs.: Para os estudantes com direito ao aproveitamento de estudos, o Sistema emitirá automaticamente, no Campo Observações: Aproveitamento de estudos, CGM.

## **16. Síntese do Sistema de Avaliação**

## **16.1 No SERE**

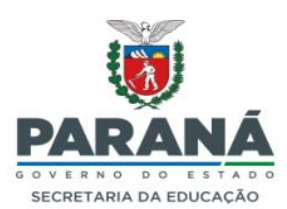

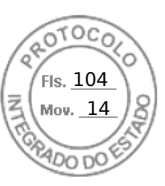

A Síntese do Sistema de Avaliação será registrada automaticamente pelo Sistema, após o preenchimento do Sistema de Avaliação pelo Núcleo Regional de Educação.

Na Fase I - EJA Etapa Única da Modalidade Educação Especial, frequência mínima exigida igual ao superior a 75% e avaliação através de Parecer Descritivo – Del. Nº07/99-CEE.

## **16.2 No SEJA**

Ensino Fundamental - Fase I – EJA: Nota igual ou superior a 6,0 (seis vírgula zero) e frequência mínima de 75% (setenta e cinco por cento) do total da carga horária do curso.

Ensino Fundamental – Fase II e Ensino Médio na modalidade Educação de Jovens e Adultos: Nota igual ou superior a 6,0 (seis vírgula zero) e frequência mínima de 75% (setenta e cinco por cento) do total da carga horária de cada disciplina cursada na organização coletiva e 100% (cem por cento) na organização individual. Até o ano de 2004, a média para aprovação era 5,0 (cinco vírgula zero).

### **II - INSTITUIÇÕES DE ENSINO QUE ENCAMINHAM RELATÓRIOS FINAIS PELO MARFIN E UTILIZAM FORMULÁRIOS OFICIAIS DA SEED.**

### **1. Emissão do Relatório Final, encaminhamento e prazo de entrega**

- **a)** Emitir o Relatório Final por curso (Educação Infantil, Ensino Fundamental, Ensino Médio e Educação Profissional), conforme os códigos do Sistema de Administração Escolar- SAE, utilizando os formulários oficiais da CDE/DNE/DPGE/SEED, sem alterações.
- **b)** Todas as instituições do Sistema Estadual de Ensino deverão utilizar somente os formulários oficiais da CDE/SEED, podendo incluir apenas o próprio logotipo no canto superior direito do formulário.
- **c)** Preencher os formulários utilizando folha A4, sendo que o tamanho das letras deverá ser no mínimo 9 (nove) e no máximo 12 (doze) e fonte Arial ou Times New Roman, equivalente ao Microsoft Word.
- **d)** Inserir em cada arquivo, a plataforma de turmas do curso, contendo o número de séries/anos e turno, a Matriz Curricular aprovada e assinada pela Chefia do NRE e os Relatórios Finais, em sequência. Para a Educação Profissional, incluir Ofício de encaminhamento, constando a(s) turma(s) e época de início e término do curso.
- **e)** Encaminhar cada arquivo separadamente, emitido por curso, em documento salvo no formato PDF, homologado pelo Certificado Digital à Coordenação de Documentação Escolar do Departamento de Normatização Escolar da Secretaria de Estado da Educação, através do MARFIN – Módulo de Arquivamento do Relatório Final, utilizando o código identificador do ano letivo correspondente.

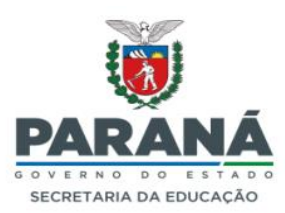

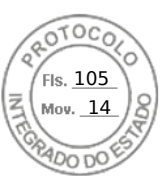

**f)** Após a instituição de ensino receber a mensagem de validação dos Relatórios Finais, estes deverão ser arquivados, de maneira que possam ser consultados sempre que for necessário. Educação Infantil, Ensino Fundamental e Médio: prazo limite determinado anualmente por esta CDE/SEED. Para a Educação Profissional, até 30 (trinta) dias após a conclusão do curso.

## **2. Dados da instituição de ensino**

O nome da instituição de ensino e da entidade mantenedora devem ser registrados corretamente de acordo com a última Resolução de denominação.

### **3. Atos Oficiais**

Registrar os atos oficiais pertinentes de acordo com os campos existentes no formulário utilizado, pesquisando os Atos Oficiais na Vida Legal do Estabelecimento - VLE.

### **3.1 Para as instituições de ensino que ofertam Ensino Fundamental e/ou Ensino Médio e utilizam formulário próprio, aprovado pela SEED/DPGE/DNE/CDE ou formulário oficial:**

- **a)** Campo Ato Oficial da instituição: registrar o Credenciamento para oferta da Educação Básica ou a Renovação de Credenciamento.
- **b)** Campo Ato Oficial do Curso: registrar o Reconhecimento ou a Renovação de Reconhecimento do curso. Instituições de ensino que ofertam apenas Anos Iniciais do Ensino Fundamental, registrar o último ato de Autorização/Renovação de Funcionamento dos Anos Iniciais do Ensino Fundamental.

### **3.2 Para as instituições que ofertam Educação Infantil e utilizam formulário próprio, aprovado pela SEED/DPGE/DNE/CDE ou formulário oficial SEED/CDE:**

- **a)** Campo Ato Oficial da Instituição, registrar o Credenciamento para oferta da Educação Básica.
- **b)** Campo Ato Oficial do Curso registrar a Autorização/Renovação da Autorização do curso.

## **3.3 Para instituições que ofertam Educação Profissional Técnica de Nível Médio:**

- **a)** No Campo Ato Oficial do Estabelecimento: registrar o Credenciamento ou a Renovação do Credenciamento para a oferta da Educação Básica.
- **b)** No Campo Ato Oficial do curso: registrar o Reconhecimento ou a Renovação de

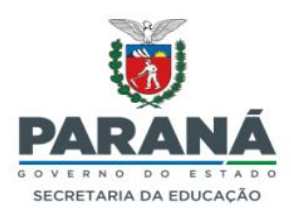

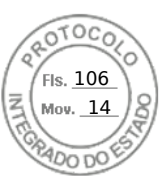

Reconhecimento do curso. No caso específico do curso de Especialização, registrar a Autorização do curso de especialização.

### **3.4 Para instituições de ensino que ofertam Formação de Docentes da Educação Infantil e dos Anos Iniciais do Ensino Fundamental, na modalidade Normal, em nível Médio:**

- **a)** No Campo Ato Oficial do Estabelecimento: registrar o ato oficial de Credenciamento para oferta da Educação Básica.
- **b)** No Campo Ato Oficial do curso: registrar o Reconhecimento ou a Renovação de Reconhecimento do curso.

## **4. Registro das disciplinas**

Registrar as disciplinas conforme Matriz Curricular aprovada pelo Parecer de Autorização, Reconhecimento ou Renovação de Reconhecimento do curso, vigente para o período letivo a que se refere o Relatório Final. As disciplinas da Parte Diversificada dos Anos Iniciais do Ensino Fundamental, somente deverão ser registradas se constarem na Proposta Pedagógica.

#### **5. Dados do estudante**

O nome do estudante deve ser registrado de acordo com a Certidão de Nascimento, Casamento ou Cédula de Identidade. Caso não seja possível registrar o nome por extenso, abreviar e inserir no Campo Observações o número e o nome completo do estudante.

## **6. Carga horária**

Registrar a carga horária das disciplinas e o Total de Horas, nos campos pertinentes, conforme Matriz Curricular aprovada.

#### **7. Resultado**

Registrar no campo Resultado: AP/REP/PP ou hífen ( - ), conforme o caso.

## **7.1 Registro de situações especiais**

#### **a) Estudante desistente do Ensino Fundamental e Médio**

Registrar no Campo Avaliações: DESISTENTE, por extenso, em caixa alta e hífen (-) no campo Resultado, somente no final do ano letivo.

## **b) Estudante desistente da Educação Profissional Técnica de Nível Médio**

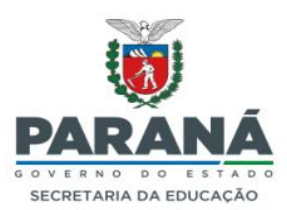

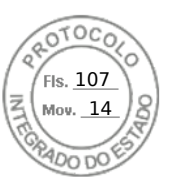

Para os cursos organizados por série/semestre/período, registrar no campo Avaliações: DESISTENTE, por extenso, em caixa alta e hífen (-) no campo Resultado, somente no final do ano letivo.

Para os cursos organizados por módulos/disciplinas, nos módulos concluídos, registrar as avaliações obtidas em cada disciplina e no campo Resultado, registrar AP ou REP; nos módulos seguintes registrar no campo Avaliações DESISTENTE, por extenso e em caixa alta e no campo Resultado hífen (-). No campo Total de Horas registrar somente a carga horária das disciplinas cursadas, independente da aprovação ou reprovação.

## **c) Estudante transferido em curso**

Mesclar as células e registrar por extenso no campo Avaliações: TRANSFERIDO e hífen (-) no campo Resultado.

### **d) Estudante remanejado**

Mesclar as células e registrar por extenso no campo Avaliações: REMANEJADO e hífen (-) no campo Resultado.

### **e) Estudante reprovado por frequência**

Mesclar as células e registrar por extenso no campo Avaliações: REPROVADO POR FREQUÊNCIA e hífen (-) no campo Resultado.

## **f) Estudante aprovado por Conselho de Classe**

Registrar no campo Avaliações as notas obtidas após o Conselho de Classe e registrar no campo Resultado AP. No campo Observações, não deve ser efetuado nenhum registro da aprovação por Conselho de Classe.

#### **g) Estudante de inclusão**

Nos casos de instituições de ensino que ofertam ensino regular e matriculam estudantes de inclusão que necessitam de processo de avaliação diferenciado:

- Campo notas: Avaliação através de Parecer Descritivo Del. nº 07/1999 CEE.
- Campo resultado final: AP.
- Campo Observações: nº Avaliação através de Parecer Descritivo, conforme Deliberação nº 02/2016 – CEE.

## **8. Organização por Ciclo**

No Campo Organização, registrar a identificação do ano e do ciclo. Exemplo: ano do\_ ciclo; no Campo Síntese do Sistema de Avaliação: Frequência mínima exigida igual ou superior a 75% e Avaliação através de Parecer Descritivo - Del. nº

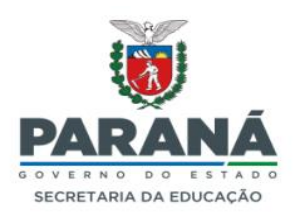

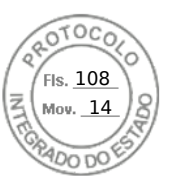

## $07/1999 - CEE/PR$ .

O registro do resultado (aprovado ou reprovado) deverá ser feito no último ano de cada ciclo.

No Campo Avaliações: Avaliação através de Parecer Descritivo - Del. nº 07/1999- CEE/PR.

# **9. Organização seriada com avaliação através de Parecer Descritivo**

No Campo Organização registrar a série/ano; no Campo Síntese do Sistema de Avaliação, registrar Frequência mínima exigida igual ou superior a 75% e Avaliação através de Parecer Descritivo - Del. nº 07/1999 – CEE/PR .

No Campo Avaliações: Avaliação através de Parecer Descritivo, Del. nº 07/1999- CEE/PR.

Registrar o resultado final de cada série/ano.

# **10. Ensino Religioso**

Registrar de acordo com o Regimento Escolar.

# **11. Língua Estrangeira Moderna**

Instituições de ensino que ofertam uma ou mais disciplinas de Língua Estrangeira Moderna, com matrícula facultativa ao estudante:

No Campo Disciplinas/componentes curriculares registrar o nome das disciplinas de L.E.M. e respectivas cargas horárias. No Campo Total de Horas-aula e Total de Horas, registrar de acordo com a Matriz Curricular aprovada, realizando o cálculo pelo Total Geral de aulas semanais.

## **12. Registro de Adaptação/Integralização**

Preencher com um X o campo Adaptação, registrar o número e o nome do estudante, a disciplina e a série a que se refere a adaptação. No campo Avaliações, registrar a nota ou menção e no campo Resultado, AP ou REP.

# **13. Progressão Parcial, Classificação e Reclassificação**

Registrar conforme Instrução nº 02/2022 – CDE/DNE/DPGE/SEED.

## **14. Regularização de Vida Escolar**

Registrar conforme Instrução nº 04/2022 – CDE/DNE/DPGE/SEED.

## **15. Equivalência e revalidação de estudos realizados no exterior**

## **a) Estudante com estudos incompletos do Ensino Fundamental/Médio**

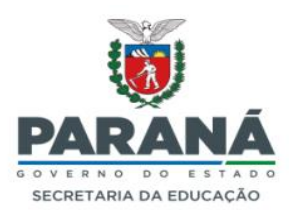

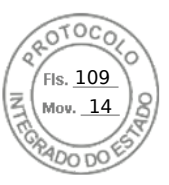

Registrar as adaptações realizadas no campo próprio do Relatório Final da série em que o estudante estiver matriculado.

## **b) Estudante com estudos completos do Ensino Fundamental**

Registrar o nome dos estudantes que tiveram os estudos revalidados, após o nome do último estudante da última série do curso.

No campo Avaliações, registrar: Revalidação de Estudos - Deliberação n.º 09/2021- CEE/PR.

No Campo Observações, registrar: n.º/nome do estudante - aprovado no(s) Exame(s) da(s) Disciplina(s)/Componentes Curriculares \_\_\_\_\_\_\_\_\_ Ano(s)/Série(s) para Revalidação de Estudos.

### **16. Mudança de nome do estudante**

Registrar o nome do estudante precedido de asterisco (\*) Registrar no campo Observações:

Número – nome anterior mudou de nome a partir de  $\frac{1}{2}$ 

### **17. Aproveitamento de estudos**

### **Cursos de Educação Profissional Técnica de Nível Médio:**

- **a)** Para cursos modulares, semestrais, por período ou série, transcrever as notas/conceito das disciplinas/componentes curriculares ou dos módulos concluídos, no campo das Avaliações. No campo Observações, apostilar: Aproveitamento de Estudos, número dos estudantes, seguido do nome das disciplinas/módulos aproveitados.
- **b)** Curso de Auxiliar de Enfermagem concluído e o estudante retorna para cursar o Técnico em Enfermagem, registrar todas as disciplinas e respectivas cargas horárias de acordo com a Matriz Curricular vigente e computar a carga horária total do curso.
- **c)** No campo Avaliações dos Módulos correspondentes à Qualificação de Auxiliar de Enfermagem, mesclar as células e registrar: Aproveitamento de Estudos – Deliberação. nº 03/2022 – CEE/PR.

### **18. Registro do estágio supervisionado no curso de Educação Profissional Técnica de Nível Médio**

Instituições de ensino cujo Parecer de Autorização/Reconhecimento expedido pelo Conselho Estadual de Educação prevê a conclusão do estágio após a conclusão da série, módulos, semestres ou períodos, no Relatório Final na série, módulo, semestre ou período em que o estudante não concluiu o estágio supervisionado, registrar: hífen (-) no

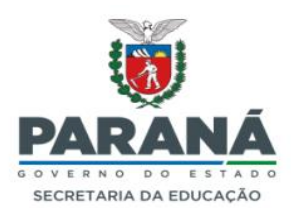

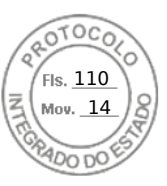

campo destinado à Avaliação e VO no campo Resultado. No campo Observações, apostilar: Não concluiu o Estágio - n.º dos estudantes.

Para registro de conclusão do estágio supervisionado, posterior ao curso, utilizar o aplicativo próprio para Relatório de Estágio.

No Campo Carga Horária, registrar: total de horas do estágio obrigatório, conforme a Matriz Curricular do curso, no Campo Estágio registrar a avaliação, no Campo Resultado registrar: AP e nos demais campos, preencher conforme solicitado no formulário.

### **19. Síntese do Sistema de Avaliação**

Registrar a frequência mínima exigida e o critério para aprovação, conforme definido em Regimento Escolar (nota ou conceito).

Disciplinas sem registro de notas: Registrar hífen (-) nas quadrículas de notas e acrescentar na Síntese do Sistema de Avaliação: Conforme estabelecido em Regimento Escolar, não haverá registro de nota/conceito na(s) disciplina(s) \_\_\_\_\_\_\_\_\_\_.

#### **20. Local e data**

Registrar o local e a data de expedição.

## **21. Assinatura dos Relatórios Finais (Certificação Digital)**

No Relatório Final encaminhado através do MARFIN registrar apenas o nome do diretor e secretário escolar da instituição de ensino e os atos das respectivas designações.

## **III - CONFERÊNCIA DOS DADOS**

O Relatório Final é o documento oficial que reproduz a vida escolar dos estudantes de todo o Sistema Estadual de Ensino, alimenta o Censo Escolar e deve reproduzir fielmente o resultado da vida escolar registrado no período letivo. Sua expedição é de responsabilidade da direção e secretaria escolar da instituição de ensino.

Portanto, antes do encaminhamento dos Relatórios Finais deverá ser realizada a conferência de todos os dados, observando-se em especial os seguintes procedimentos:

- **a)** após a reunião de Conselho de Classe, o funcionário da secretaria escolar deverá proceder, imediatamente, o registro dos resultados, conforme a Ata da reunião.
- **b)** verificar se nos Relatórios Finais foram registradas as adaptações, aproveitamento de estudos, dependências, regularizações, integralizações e revalidações de estudos, quando forem os casos.
- **c)** conferir a data de início e fim do período letivo de todas as turmas.

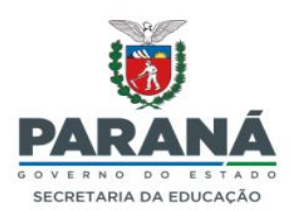

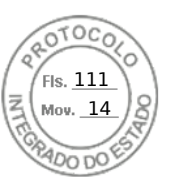

**d)** observar a estética dos Relatórios Finais quanto à configuração e tamanho da letra, fonte e folha A4, conforme item II, letra b.

**22.** Fica revogada a Instrução n.º 26/2017 - SEED/SUED e outras determinações contrárias a esta Instrução.

Curitiba, *data e assinatura eletrônica.*

### Annete Elise Siedel Vasconcelos **Departamento de Normatização Escolar RES 4.384/2023 GS/SED**

Graziele Andriola **Diretora de Planejamento e Gestão Escolar Decreto Estadual nº 00769/2023**

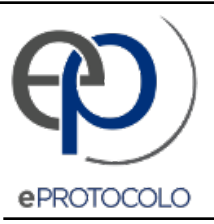

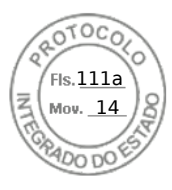

Documento: **INSTRUCAON.02\_23CDE\_RelatorioFinal24.07.2023.pdf**.

Assinatura Avançada realizada por: **Graziele Andriola (XXX.122.949-XX)** em 24/07/2023 17:07 Local: SEED/DPGE/CH, **Annete Elise Siedel Vasconcelos (XXX.953.189-XX)** em 24/07/2023 17:09 Local: SEED/DPGE/DNE/CDE.

Inserido ao protocolo **20.100.801-8** por: **Claudia Maria Franca Bubniak** em: 24/07/2023 17:06.

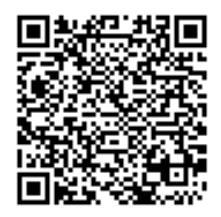

Documento assinado nos termos do Art. 38 do Decreto Estadual nº 7304/2021.

A autenticidade deste documento pode ser validada no endereço: **https://www.eprotocolo.pr.gov.br/spiweb/validarDocumento** com o código: **57fb67e73290fef07ab2a8bc8bc9bee1**.